# Embedded Linux Conference 2017: **Beagle BoF**

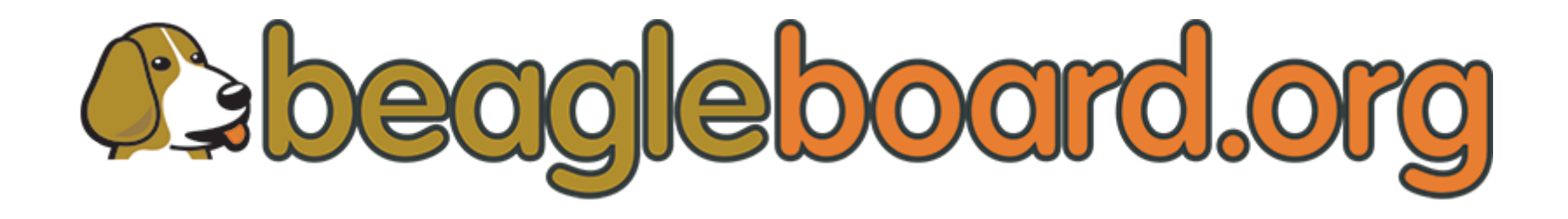

Jason Kridner Drew Fustini Robert C. Nelson

Twitter: [@beagleboardorg](https://twitter.com/beagleboardorg)

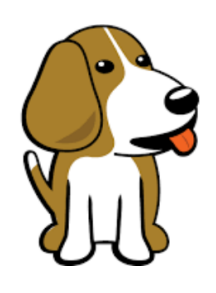

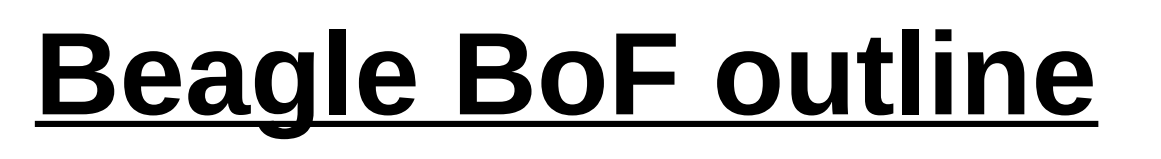

- ELC tomorrow: talks and showcase
- BeagleBone OSHW ecosystem
- New: BB Wireless, BB Blue, BB X15
- Debian images
- Debian 9 ("Stretch") planning
- U-Boot Overlays
- Development resources

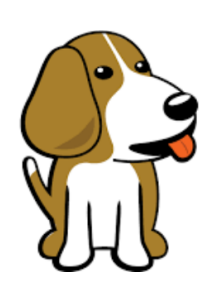

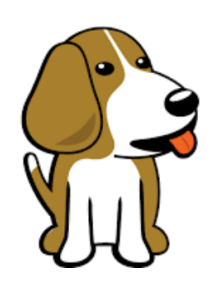

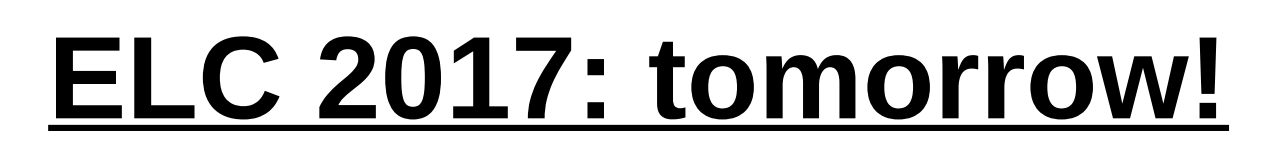

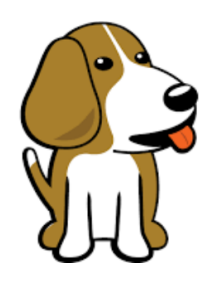

- [ELC Technical Showcase](http://elinux.org/ELC_2017_Technical_Showcase)
	- BeagleBoard X15 & BeagleBone Blue
	- Wednesday, February 22, 5:10 pm 7:00 pm
- [Educational Robotics Critical for the Future of Linux](https://openiotelcna2017.sched.com/event/9Itr/educational-robotics-critical-for-the-future-of-linux-jason-kridner-texas-instruments)
	- Jason Kridner, Texas Instruments
	- Wednesday, February 22 10:30am 11:20am
- [Google Summer of Code and BeagleBoard.org](https://openiotelcna2017.sched.com/event/9Itv/google-summer-of-code-and-beagleboardorg-drew-fustini-beagleboardorg-foundation)
	- Drew Fustini, BeagleBoard.org Foundation
	- Wednesday, February 22 11:30am 12:20pm

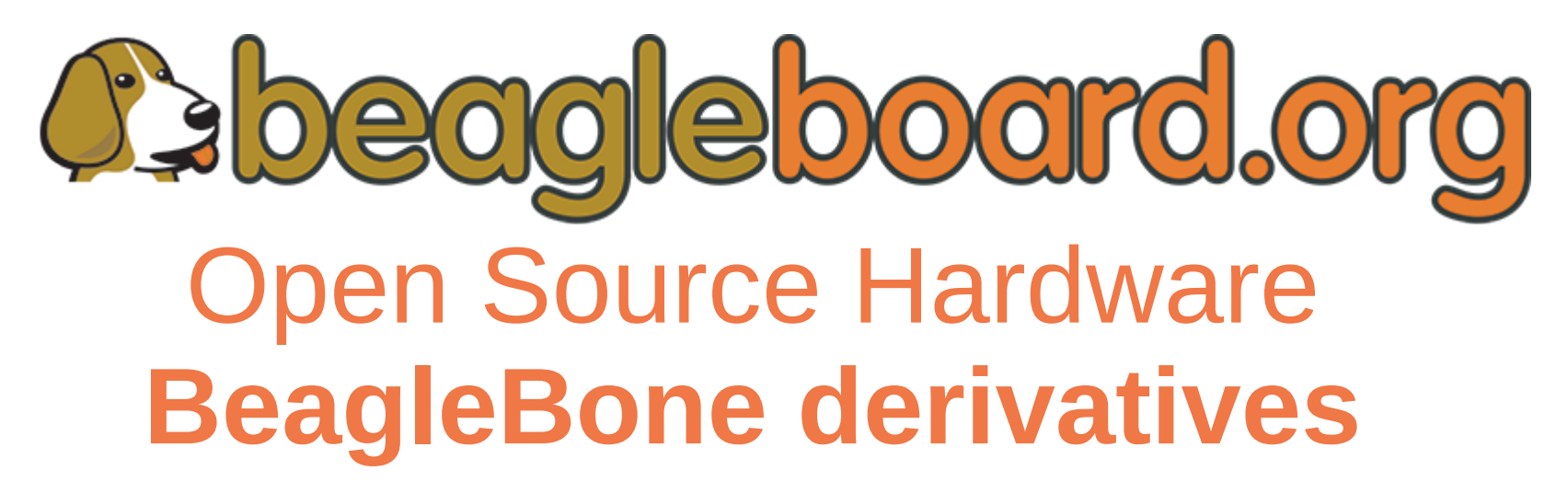

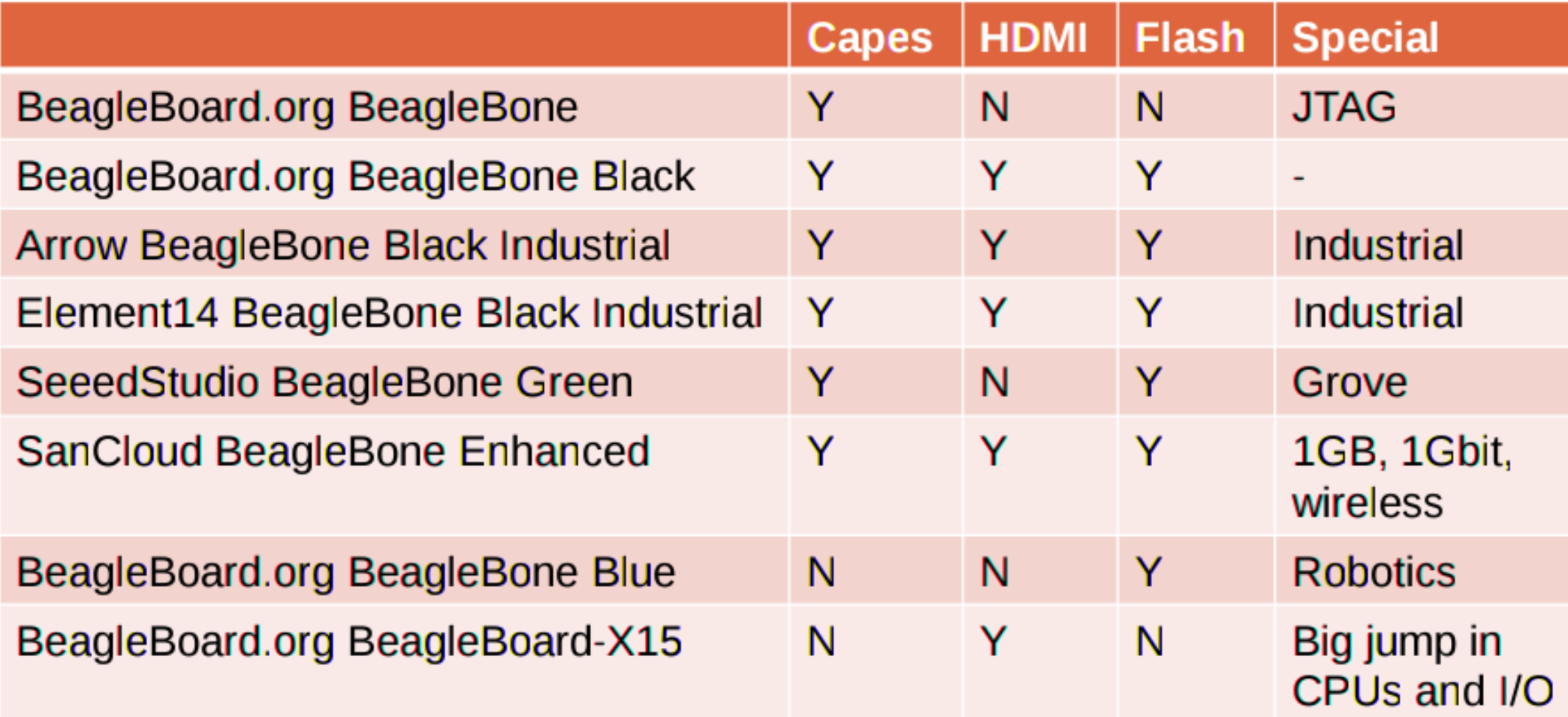

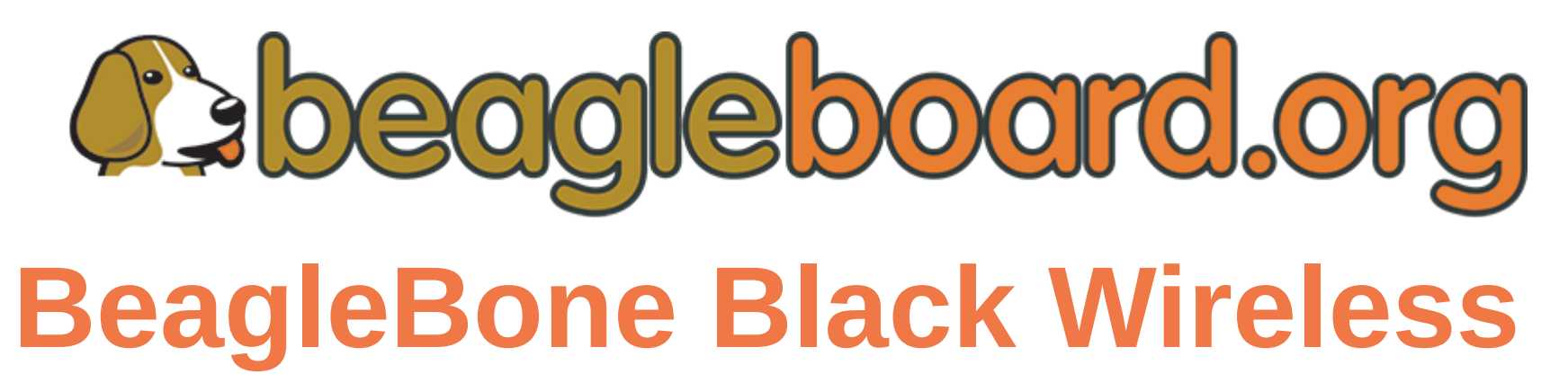

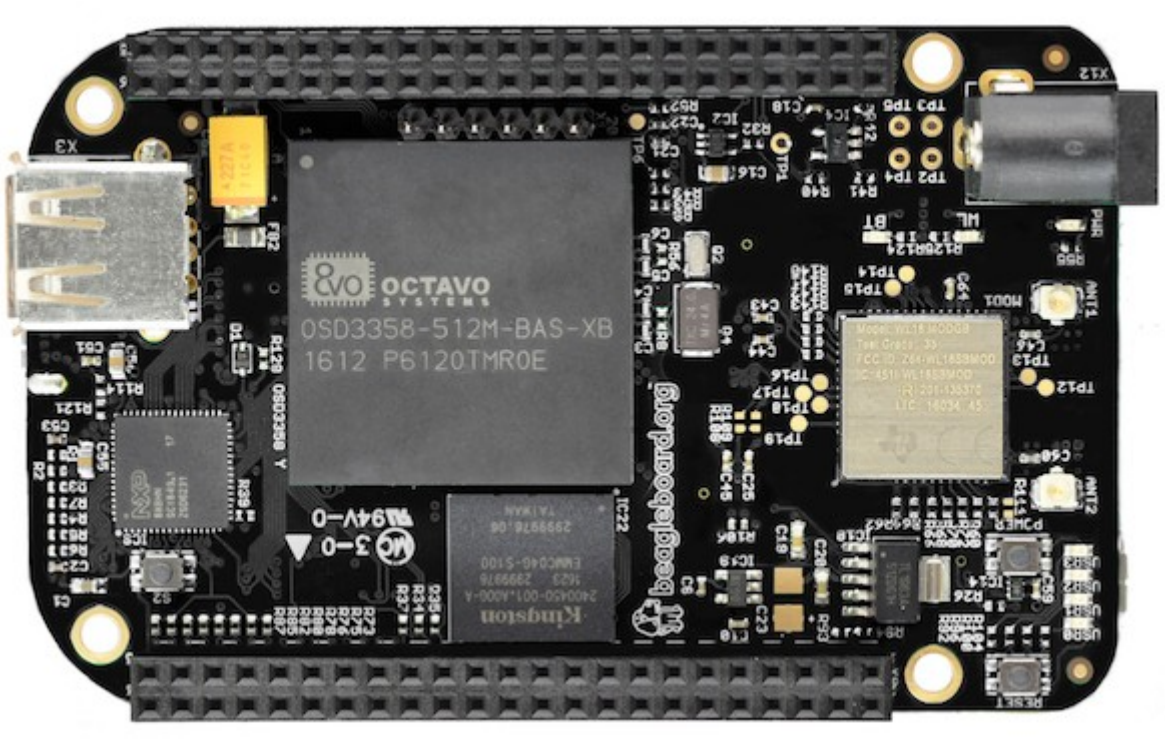

- **WiFi 802.11b/g/n and Bluetooth 4.1 with BLE**
- **1 st Beagle with [Octavo System-in-Package \(SiP\)](http://octavosystems.com/octavo_products/osd335x/)**
- **[Designed in EAGLE](https://github.com/beagleboard/beaglebone-black-wireless)** *(BBB was OrCad/Allegro)*

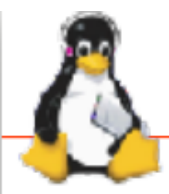

**Technical Showcase** 

CE Workgroup Linux Foundation / Embedded Linux Conference

## **BeagleBoard.org BeagleBoard-X15**

Jason Kridner

### What is demonstrated

What was improved

Open hardware computer

- **→ Debian Linux system**
- $\rightarrow$  Open source 2D graphics acceleration
- $\rightarrow$  Video acceleration
- **→ OpenCL C66 DSP support**
- → Mainline kernel support
- GCC compiler support
	- √ ARM Cortex-A15
	- √ ARM Cortex-M4
	- $\sqrt{}$  TI C66x
	- √ TI PRU

Fastest BeagleBoard available More cores and more types of cores Lots more I/O capability and bandwidth More RAM (2GB)

Great open hardware ARM build platform

#### https://bbb.io/x15 **Hardware Information**

Dual-core ARM Cortex-A15, dual C66x DSPs, quad programmable real-time units, 3×USB 3.0, PCIe 2xgigE 2GB RAM 4GB eMMC flash

#### Source code or detail technical information availability

https://github.com/beagleboard/beagleboard-x15 https://github.com/beagleboard/linux https://aithub.com/beagleboard/image-builder

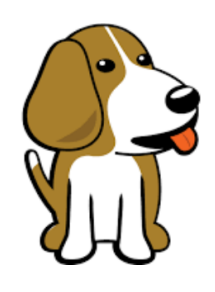

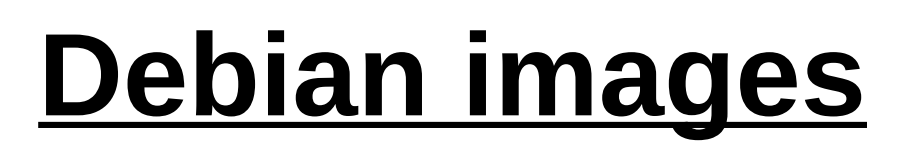

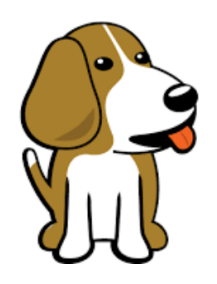

- [BeagleBoard.org Latest Firmware Images](https://beagleboard.org/latest-images)
	- 2016-11-06: Debian 8.6 ("Jessie")
- [Debian Image Testing Snapshots](http://elinux.org/Beagleboard:BeagleBoneBlack_Debian#Debian_Image_Testing_Snapshots)
	- 2017-02-12
		- Machinekit
		- Jessie Snapshot LXQT *(full desktop)*
		- Jessie Snapshot IoT *(smaller size)*
		- Jessie Snapshot console *(minimum size)*
		- Stretch testing *(the future!)*

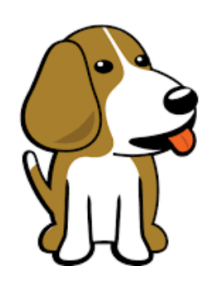

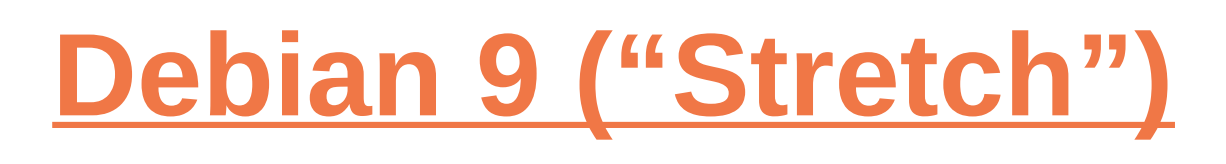

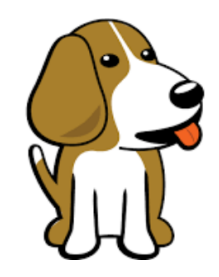

- root: password <br/>blank> -> password "root"
- root: ssh access -> ssh access disabled
- debian: sudo doesn't ask for password -> sudo asks
- Device-tree-compiler: our v1.4.2-fork -> dtc git mainline
- Kernel:  $v4.4.$ x-ti/ $v4.9.$ x-ti
- U-boot:  $v2017.03+$  with device tree overlays.
- U-Boot overlays by default with cape-universal overlay applied

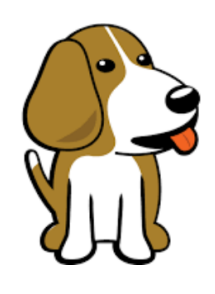

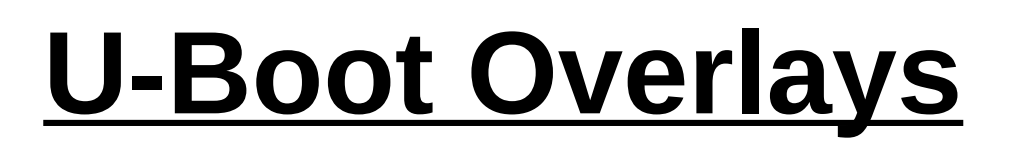

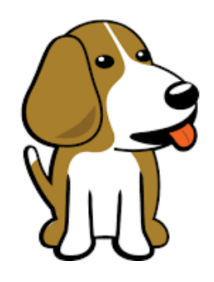

- U-Boot now has Device Tree Overlay support
	- [debian testing: 2017-01-03 \(U-Boot Cape Manager edit](file:///home/pdp7/dev/talks/debian%20testing:%202017-01-03%20(U-Boot%20Cape%20Manager%20edition)) [ion\)](file:///home/pdp7/dev/talks/debian%20testing:%202017-01-03%20(U-Boot%20Cape%20Manager%20edition))
- U-Boot Overlays is currently under development, while the items below may work on "last weeks" version
- Please report bugs to: [beagleboard/bb.org-overlays/issues](https://github.com/beagleboard/bb.org-overlays/issues)
	- Always double check the version you are using for comparison.

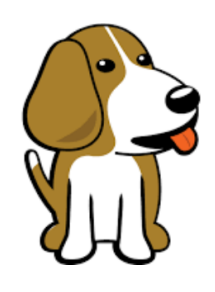

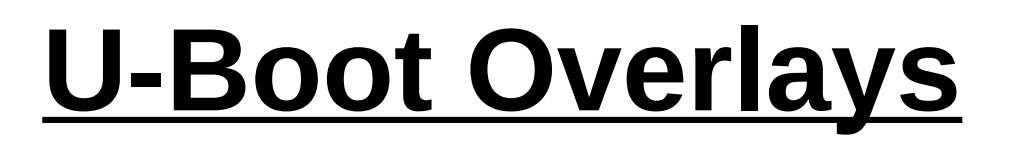

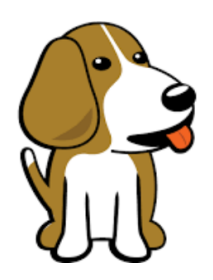

- **[Migration Guide: U-Boot Overlays](http://elinux.org/Beagleboard:BeagleBone_Debian_Image_Migration#U-Boot_Overlays)**
- [U-Boot /boot/uEnv.txt configuration](http://elinux.org/Beagleboard:BeagleBone_Debian_Image_Migration#U-Boot_.2Fboot.2FuEnv.txt_configuration)
	- enable uboot overlays=1
- [U-Boot Disable onboard devices](http://elinux.org/Beagleboard:BeagleBone_Debian_Image_Migration#U-Boot_Disable_onboard_devices)
	- Disable eMMC: disable uboot overlay emmc=1
	- Disable HDMI VIDEO & AUDIO: disable uboot overlay video=1
	- Disable HDMI AUDIO: disable\_uboot\_overlay\_audio=1
	- Disable WL1835: disable\_uboot\_overlay\_wireless=1

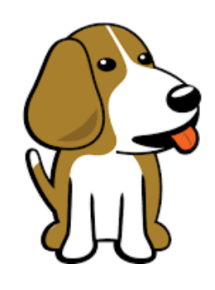

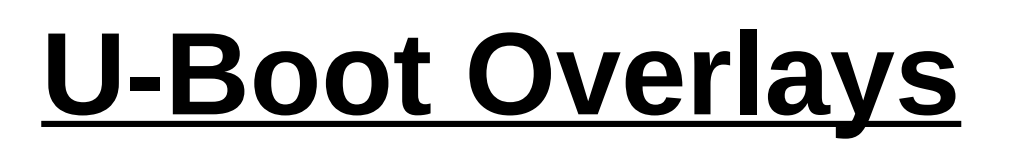

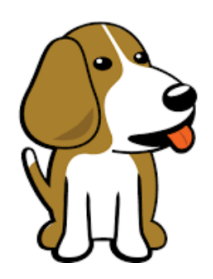

- [U-Boot Override external capes](http://elinux.org/Beagleboard:BeagleBone_Debian_Image_Migration#U-Boot_Override_external_capes)
	- Cape device tree overlays: [beagleboard/bb.org-overlays](https://github.com/beagleboard/bb.org-overlays/)
	- uboot\_overlay\_addr0=/lib/firmware/<file0>.dtbo
	- uboot\_overlay\_addr1=/lib/firmware/<file1>.dtbo
	- uboot\_overlay\_addr2=/lib/firmware/<file2>.dtbo
	- uboot\_overlay\_addr3=/lib/firmware/<file3>.dtbo
	- Plus one custom cape: dtb\_overlay=/lib/firmware/<file4>.dtbo
- [U-Boot Cape Universal](http://elinux.org/Beagleboard:BeagleBone_Debian_Image_Migration#U-Boot_Cape_Universal)
	- Utilize [beaglebone-universal-io](https://github.com/cdsteinkuehler/beaglebone-universal-io) config-pin
	- Enable in /boot/uEnv.txt: enable uboot cape universal=1

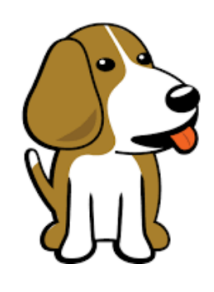

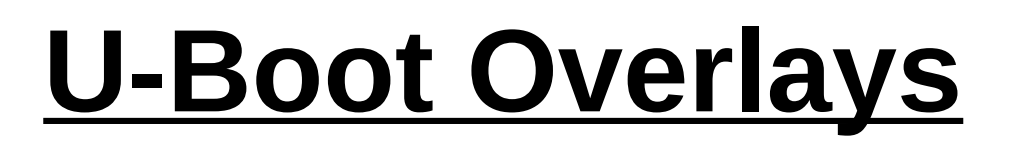

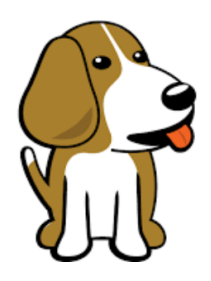

- U-Boot overlay white list will continue to grow
	- [0002-U-Boot-BeagleBone-Cape-Manager.patch](https://github.com/RobertCNelson/Bootloader-Builder/blob/81a42b8d027ce0dd85877ae839074b9be6a9cdb3/patches/v2017.03-rc1/0002-U-Boot-BeagleBone-Cape-Manager.patch#L236-L249)
- If you have a cape, please test, and let's make sure everyone has a good out of box experience!

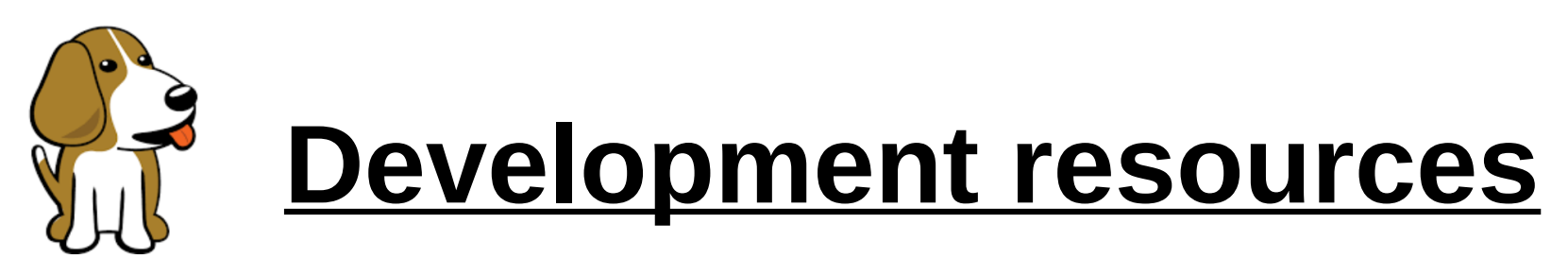

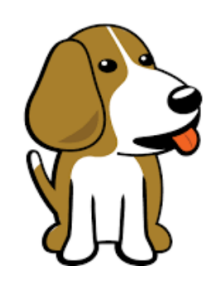

- Mailing lists: [bbb.io/discuss](https://beagleboard.org/discuss)
- IRC: [bbb.io/chat](https://beagleboard.org/chat)
- Kernel build:
	- [RobertCNelson/ti-linux-kernel-dev](https://github.com/RobertCNelson/ti-linux-kernel-dev)
- Kernel repo:
	- [beagleboard/linux](https://github.com/beagleboard/linux)
- DTB Rebuilder
	- [RobertCNelson/dtb-rebuilder](https://github.com/RobertCNelson/dtb-rebuilder)
- Device Tree Overlays for bb.org boards
	- [beagleboard/bb.org-overlays](https://github.com/beagleboard/bb.org-overlays)